# Morningstar Direct<sup>SM</sup> Release Notes for March 30, 2020

This document describes the following new data points, features, and enhancements in Morningstar Direct<sup>SM</sup>, version 3.19.044.08:

**Overview** 

- ► Upgrades and Changes to Fixed Income Data Points (page 2)
- ► Upgrades to Sustainability (ESG) Data Points (page 5)
- ► Additional Changes for Data Parity (page 8)
- ► Upgrades and Changes to Other Data Points (page 15)
- ► Other Application Upgrades and Changes (page 17)
- ► Presentation Studio Upgrades (page 20)

Most of the changes and upgrades in this release deal with bringing the desktop edition of Morningstar Direct to data parity with the web-based edition of Morningstar Direct. That is, all data points users previously could find only in the web-based edition can now be found in the desktop edition of the application.

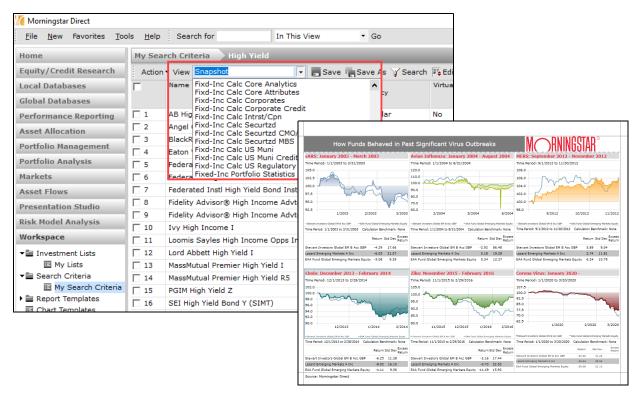

### **Upgrades and Changes to Fixed Income Data Points**

This section covers the following upgrades and changes to fixed-income data:

- ► Views added for almost 2,500 new calculated fixed-income data points (page 2)
- ► Credit Quality methodology update reflected in data (page 4), and
- ► Name changes for credit rating breakdown data points (page 4).

The following new views are available with calculated (rather than surveyed) fixed-income data points:

- ► Fixd-Inc Calc Core Attributes
- ► Fixd-Inc Calc Securtzd CMO/ABS
- ► Fixd-Inc Calc Corporates
- ► Fixd-Inc Calc Securtzd MBS
- ► Fixd-Inc Calc Corporate Credit
- Fixd-Inc Calc US MuniFixd-Inc Calc US Muni Credit
- Fixd-Inc Calc Intrst/CpnFixd-Inc Calc Securtzd
- ► Fixd-Inc Calc US Regulatory

Overview

Views added for calculated fixed-income data points

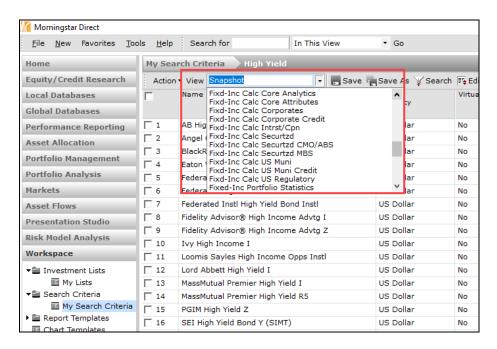

This work builds on the data points included in the Fixd-Inc Core Analytics data set added in December 2019. These views and the data points they contain can be found in the following modules:

- ► Local Databases
- ► Global Database
- ► Workspace
- ► Performance Reporting, and
- ► Presentation Studio.

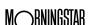

The following table describes the types of data available in each view:

Note: Each view also includes the Portfolio Date for each investment.

| This view                      | Contains a breakdown of the following data                                                                                                    |
|--------------------------------|----------------------------------------------------------------------------------------------------|
| Fixd-Inc Calc Core Attributes  | <ul> <li>Coupon Type</li> <li>Issuer Type</li> <li>Call Type</li> <li>Sink Type</li> <li>Put Type, and</li> <li>Put Detail.</li> </ul>                  |
| Fixd-Inc Calc Corporates       | <ul> <li>Corp Convertible Type</li> <li>Corp Fix/Float Type</li> <li>Corp Maturity Type</li> <li>Corp PIK Type, and</li> <li>Corp Seniority.</li> </ul> |
| Fixd-Inc Calc Corporate Credit | <ul> <li>Corp Default Reason</li> <li>Corp Guaranty Type</li> <li>Corp Guarantor Type, and</li> <li>Corp Secured Collateral.</li> </ul>                 |
| Fixd-Inc Calc Intrst/Cpn       | <ul> <li>MBS Interest Type - Fixed</li> <li>MBS Interest Type - Adjustable, and</li> <li>MBS Interest Type - STRIP.</li> </ul>                          |
| Fixd-Inc Calc Securtzd         | <ul> <li>CMO/ABS Collateral Detail</li> <li>Securitized Asset Type, and</li> <li>Securitized Mtg Type.</li> </ul>                                       |
| Fixd-Inc Calc Securtzd CMO/ABS | <ul> <li>► ABS Collateral Type</li> <li>► CMO Issuer Type</li> <li>► CMO Payment Type, and</li> <li>► CMO Tranche/Class.</li> </ul>                     |
| Fixd-Inc Calc Securtzd MBS     | <ul> <li>MBS Mortgage Collateral, and</li> <li>USA MBS Issue Agency (Fannie, Freddy, Ginnie,<br/>SBA).</li> </ul>                                       |
| Fixd-Inc Calc US Muni          | <ul> <li>Issue Purpose</li> <li>Security Payment</li> <li>US Fed Tax, and</li> <li>US State Tax.</li> </ul>                                             |
| Fixd-Inc Calc US Muni Credit   | <ul> <li>Credit Enhancement</li> <li>Default Event</li> <li>Escrow Type</li> <li>Insurer, and</li> <li>Line of Credit Type.</li> </ul>                  |
| Fixd-Inc Calc US Regulatory    | ► SEC Offering Registration                                                                                                    |

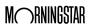

Morningstar methodology states that credit quality data older than 184 days (effectively, six months) can no longer be published. For calculated breakdown and other fixed-income statistics, the Portfolio Effective Date should be the same as the Effective Date of the credit rating data. This ensures users do not draw incorrect conclusions or make decisions based on stale data.

Fixed-income credit quality data reflects methodology update

This rule impacts both surveyed credit quality data and the following calculated credit rating and fixed-income statistics:

- ► Credit Quality Breakdown
- ► Fixed Income Style Box
- ► Yield to maturity
- ► Effective maturity
- ► Effective duration, and
- ► Modified duration.

Additionally, if more than 10% of a fund's holdings for the most recent Portfolio Effective Date is not available, then no value is present for the above statistics.

The following table details the change to the naming convention used for the credit quality breakdown data points included in the Fixd-Inc Calc Core Analytics view:

Name changes for calculated credit rating breakdown data points

| This data point                      | Is now known as                                          |
|--------------------------------------|----------------------------------------------------------|
| Calculated Credit Rating AAA %       | Fixd-Inc Credit Rtg - Brkdwn AAA (Calc) (Long) (FI%)     |
| Calculated Credit Rating AA %        | Fixd-Inc Credit Rtg - Brkdwn AA (Calc) (Long) (FI%)      |
| Calculated Credit Rating A%          | Fixd-Inc Credit Rtg - Brkdwn A (Calc) (Long) (FI%)       |
| Calculated Credit Rating BBB %       | Fixd-Inc Credit Rtg - Brkdwn BBB (Calc) (Long) (FI%)     |
| Calculated Credit Rating BB %        | Fixd-Inc Credit Rtg - Brkdwn BB (Calc) (Long) (FI%)      |
| Calculated Credit Rating B %         | Fixd-Inc Credit Rtg - Brkdwn B (Calc) (Long) (FI%)       |
| Calculated Credit Rating Below B %   | Fixd-Inc Credit Rtg - Brkdwn Below B (Calc) (Long) (FI%) |
| Calculated Credit Rating Not Rated % | Fixd-Inc Credit Rtg - Brkdwn NR (Calc) (Long) (FI%)      |

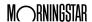

### **Upgrades to Sustainability (ESG) Data Points**

This section covers the following upgrades to Sustainability (ESG) data:

**Overview** 

- ► Fund-level carbon metric data points added (page 5)
- ► Number of funds in Global Category data point added (page 6), and
- ► Company-level ESG entitlement added (page 7).

The following carbon metric data points have been added to the Sustainability view for managed products:

Fund-level carbon metric data points added

- ► 12 Month Average Benchmark Carbon Risk Score
- ► 12 Month Average Benchmark Fossil Fuel Involvement
- ► Benchmark Fossil Fuel Involvement
- ► Portfolio Carbon Risk Score vs. Benchmark
- ► Benchmark Carbon Intensity
- ► Portfolio Carbon Intensity vs. Benchmark
- ► Emissions Scope 1
- ► Emissions Scope 2
- ► Benchmark Emissions Scope 1
- ► Benchmark Emissions Scope 2
- ► Portfolio Emissions vs. Benchmark Scope 1, and
- ► Portfolio Emissions vs. Benchmark Scope 2.

These data points were previously available only in the web-based version of Morningstar Direct. This data, where available, is offered for the following universes:

► Closed End Funds ► Open End Funds ► Separate Accounts/CITs/Models ► College Saving Portfolios ► Insurance and Pension ► Unit Investment Trust Funds ► ETFs ► UK Life and Pension ▶ Private Funds Funds ► Hedge Funds (exclude ► VA Subaccounts ► Workspace - All HFR and eVestment) Managed Investments Money Market Funds VL Subaccounts ► All category average universes

The Sustainability view now includes a data point (Number of Funds in Global Category - Sustainability) to the right of the Morningstar Global Category column showing users how many funds are included in an investment's Morningstar Global Category. This data is valuable because the Morningstar Global Category is used when calculating a fund's Morningstar Sustainability Rating.

Number of funds in Global Category data point added

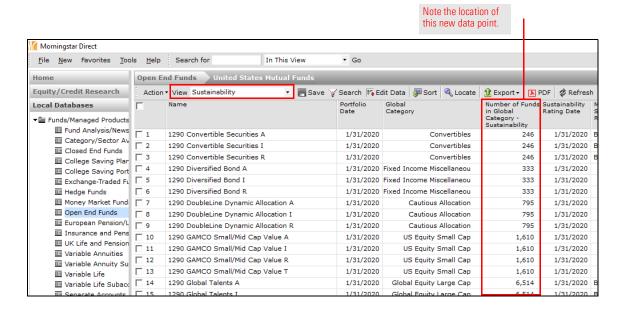

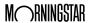

Users with the additional entitlement for company-level ESG data can now see 93 company-level ESG data points in the Sustainability view for the Stocks universe in the following modules:

### Company-level ESG data now available

- ► Local Databases
- ► Global Databases
- ► Performance Reporting
- ► Presentation Studio, and
- ► Workspace.
  - Note: In the Workspace module, the Sustainability view is designed to show fund-level ESG data. Therefore, users must manually customize a data set to see company-level ESG data in the Workspace module.

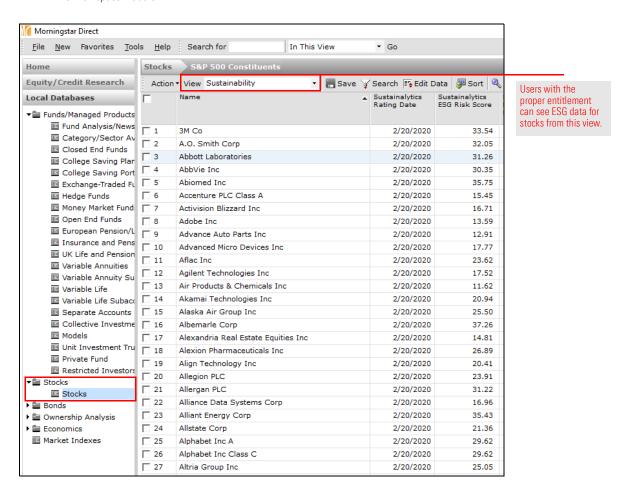

Note the following important points about this data:

- ► This data cannot be exported to Microsoft® Excel®.
- ► Users with this entitlement can also see ESG data for corporate bonds by right-clicking on a fund and selecting Detailed Holdings Analysis.
- ► For more information about enabling this entitlement, please contact your Morningstar Sales Rep.

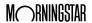

### **Additional Changes for Data Parity**

This section describes the following upgrades made in this release to ensure the desktop edition of Morningstar Direct is at data parity with the web-based edition of the application:

Overview

- ► Active Share data points added (page 8)
- ► Morningstar Standard Factor Risk Model data points added (page 9)
- ► Revenue Exposure data now available for managed products (page 10)
- ► Average Price Ratio data points for stocks added (page 11)
- ► Par value data points added for closed-end funds (page 11)
- ► NAV available for cross-listed ETFs (page 12)
- ► Venture Capital Trust data points added for UK closed-end funds (page 12)
- ► Canadian dividend-related data points added (page 13), and
- ► Additional data points added (page 14).

All of the data points covered in this section were previously available only from the web-based version of Morningstar Direct.

The following Active Share data points are now available for open-end funds from the Performance Attribution view; for the Separate Accounts and Models universes, these data points can be seen in the Asset Allocation view:

Active Share data points added

- ► Active Share (ETF Benchmark Proxy)
- ► Active Share (Primary Prospectus Benchmark), and
- ► Active Share Date.

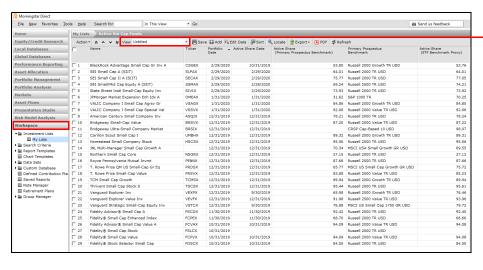

In the Workspace module, the Active Share data points need to be added to a custom data set.

When viewing the Active Share data points, it can also help to display the following data points as a reference:

- ► Portfolio Date
- ► Primary Prospectus Benchmark, and
- ► Attribution ETF Proxy Name.

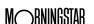

The Attribution ETF Proxy Name indicates which ETF is being used to calculate the Active Share (ETF Benchmark Proxy) value.

A new view (Risk Model) shows a series of Factor Profile data points. This view and its associated data points can be seen in the following modules:

Morningstar Standard Factor Risk Model data points added

- ► Local Databases
- ► Global Databases
- ► Performance Reporting, and
- ► Workspace.

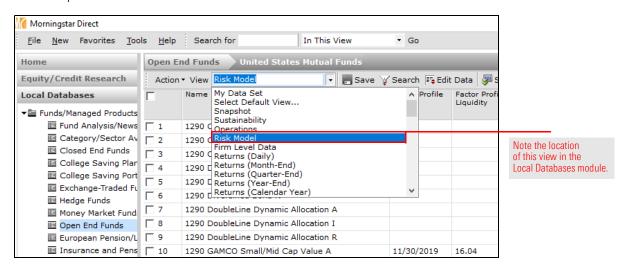

Factor Profile is an extension of the Morningstar Risk Model capabilities. It features the following seven investment factors generally accepted in the industry as important drivers of return and risk:

- Style (a smaller number here indicates more of a Growth strategy, while a higher number indicates a Value approach)
- ► Yield
- ► Momentum
- ► Quality
- ► Volatility
- ► Liquidity, and
- ► Size (a smaller number here indicates a more small-cap orientation).

These factors allows investors to gain new insights into fund performance and the active portfolio manager process.

Note: The Factor Profile visualization available in the online Morningstar Report provides a new, simple, intuitive way of presenting this data to better understand holdings, build better portfolios, and better anticipate investment outcomes.

The data is modeled by calculating the exposure of each of the portfolio's underlying equity holdings to each factor and then assigning a percentile ranking relative to the entire global equity universe. Then, a weighted average percentile ranking is calculated for the entire portfolio and that is plotted on a scale of 1 to 100.

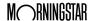

Users can now see Revenue Exposure data points for managed products such as open-end funds and ETFs via the following new views:

Revenue Exposure data now available for managed products

- ► Revenue Exposure by Region
- ► Revenue Exposure by Country
- ► Historical Revenue Exposure by Region, and
- ► Historical Revenue Exposure by Country.

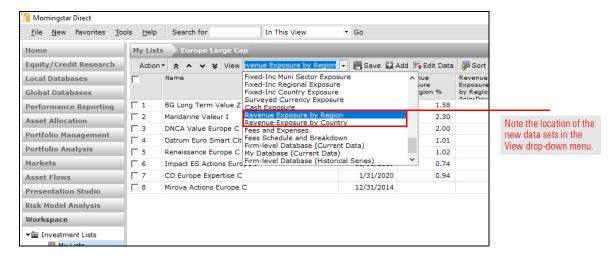

This regional- and country-level data differs from that seen in the Equity Country Exposure view by examining the income source for a fund's holdings. In contrast, the data in the Equity Country Exposure view reflects where the companies in a fund's portfolio are headquartered.

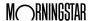

The following data points were added to the Valuation view for Stocks:

### Average Price Ratio data points for stocks added

- ► Date: Average Price Ratios
- ► P/FCF Ratio 3 Yr Avg
- ► P/CF Ratio 5 Yr Avg

- ► Normalized P/E Ratio 3 Yr Avg
- ► P/FCF Ratio 5 Yr Avg
- ► P/EBITDA Ratio 3 Yr Avg

- ► Normalized P/E Ratio 5 Yr Avg
- ► P/CF Ratio 3 Yr Avg
- ► P/EBITDA Ratio 5 Yr Avg

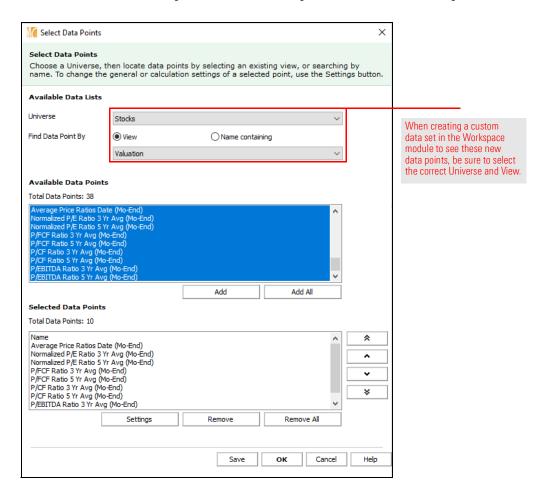

The following data points have been added at the end of the Snapshot view for closed-end funds:

- ► Par Value (Daily), and
- ► Par Value (Daily) Date.

Par value data points added for closed-end funds

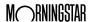

ETFs listed on multiple exchanges and not designated as the primary share class now show data for the following data points:

NAVs and return data available for cross-listed ETFs

- ► Inception Date
- ► Return Date
- ► Historical NAV
- ► Total Return values, and
- ► Category Rank.

These values match the value of the primary share class.

Certain closed-end funds in the United Kingdom known as Venture Capital Trusts (VCT) now have the following data points available from the Returns (Daily) column set:

Venture Capital Trust data points added for UK closed-end funds

- ► VCT Distribution Yield Date (Daily)
- ► VCT Distribution Yield 1Y (Daily)
- ► VCT Distribution Yield 3Y (Daily)
- ► VCT Distribution Yield 5Y (Daily), and
- ► VCT Return Date (Daily).

The following time series data points for these investments are also available from this view for both the Standard NAV and Cum Fair NAV:

- ► VCT Return 1 Mo (Daily)
- ► VCT Return 3 Mo (Daily)
- ► VCT Return 6 Mo (Daily)
- ► VCT Return 1Y (Daily)
- ► VCT Return 3Y (Daily)
- ► VCT Return 5Y (Daily)
- ► VCT Return 7Y (Daily)
- ► VCT Return 10Y (Daily) and
- ► VCT Return Since Inception (Daily).

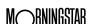

The following dividend-related data points have been added to the Historical Price and Return view for Canadian open-end funds and ETFs:

Canadian dividend-related data points added

- ► Monthly Domestic Dividend
- Yearly Foreign Dividend
- ► Monthly Foreign Dividend
- ► Yearly Interest Income
- ► Monthly Interest Income
- ► Yearly Return of Capital
- ► Monthly Return of Capital
- ► Yearly Total Distribution Canada
- ► Yearly Domestic Dividend
- ► Monthly Total Distribution Canada

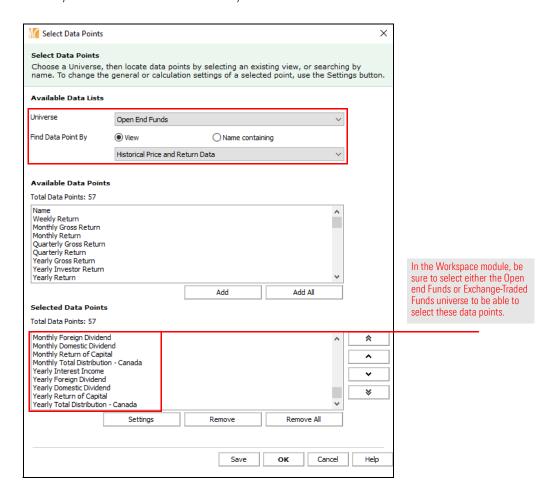

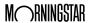

To ensure data points previously found only in the web-based version of Morningstar Direct can now also be seen in the desktop edition of the application, the following data points have been added in the view and for the data universe(s) shown:

### Additional data points added

| This data point                      | Can be found here                | For these data universes                                                                                                    |
|--------------------------------------|----------------------------------|----------------------------------------------------------------------------------------------------|
| Surveyed Return Source               | Historical Price and Return Data | ➤ Models<br>➤ Separate Accounts                                                                                                    |
| Total return for cumfair NAV         | Returns (Calendar Year)          | Closed End Funds                                                                                                    |
| Total return for cumfair NAV Date    | Returns (Calendar Year)          | Closed End Funds                                                                                                    |
| Most Recent Category Peer Group Name | Snapshot                         | <ul> <li>Closed End Funds</li> <li>Collective Investment Trusts</li> <li>Exchange-Traded Funds</li> <li>Insurance and Pension Funds</li> <li>Models</li> <li>Open End Funds</li> <li>Pooled Funds</li> <li>Separate Accounts</li> </ul> |

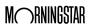

### **Upgrades and Changes to Other Data Points**

This section covers the following upgrades and changes to other data points:

- ► Adjusted Operating Expense Ratio data points renamed (page 15)
- ► Name change for funds closed to new investors (page 15)
- ► MSCI Date data point added (page 16)
- ► Economic moat data always keeps latest available value (page 16)
- ► Methodology change reflected in South African fee data (page 16), and

The following data points (both the current and historical versions) have been renamed; the word "Operating" has been removed to avoid confusion over their use:

- ► Annual Report Adjusted Expense Ratio, and
- ► Prospectus Adjusted Expense Ratio.

To ensure users know that a specific share class (and not an entire fund) is closed to new investors, the following data points have a new name:

Adjusted Operating Expense Ratio

data points renamed

Overview

Name change for funds closed to new investors

| Previous name                | New name                           |
|------------------------------|------------------------------------|
| Closed to New Investors Date | Share Class Closed to New Inv Date |
| Closed to New Inv            | Share Class Closed to New Inv      |

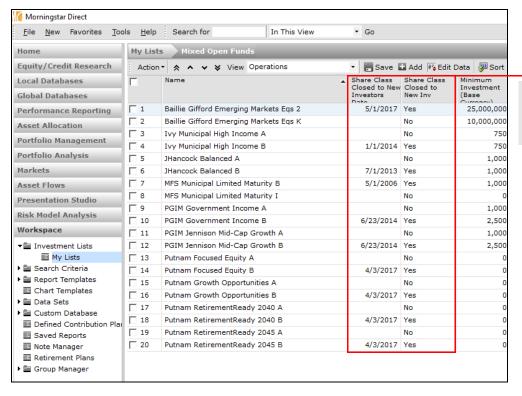

The new column names reflect the fact that some share classes of a fund can be closed to new investors, while others remain open.

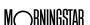

In the Equity Country (MSCI) view, the Portfolio Date data point has been removed, and the MSCI Date data point has been added. This allow users to see when this data from MSCI has been updated, and improves the logic of the data displayed here.

### MSCI Date data point added

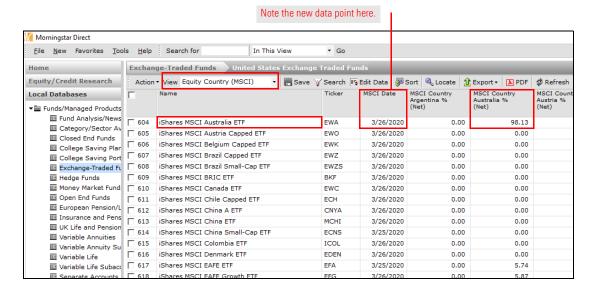

Stocks now retain their Economic Moat value from the most recently available period. This change in logic addresses an issue where, if this data point were missing for a certain day or month, then the value would be blank rather than picking up the value from the most recently available date.

Economic moat data always keeps latest available value

Certain Effective Annual Cost (EAC) data points are investor specific and can vary based on how investments are sold or accessed by investors, such as through advisors or fund platforms. Consequently, funds do not calculate values for these data points and so the following data points have been removed:

Methodology change reflected in South African fee data

- ► Advice Charges
- ► Administration Charges
- ► Other Charges, and
- ► Effective Annual Cost.

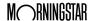

### **Other Application Upgrades and Changes**

This section covers the following upgrades and changes to other data points and areas of the application:

- Overview
- ► Morningstar Report now available online for new data universes (page 17)
- ► Certain widgets removed from the Home page (page 18)
- ► Categorie AMF name change for France (page 18), and
- ► Support number change for South Korea (page 19).

The Quicktake/Morningstar Report for the following investment types now includes a link to open the report in a browser window:

Morningstar Report now available online for new data universes

- ► Closed-End Funds
- ► Separate Accounts, and
- ► Indexes.

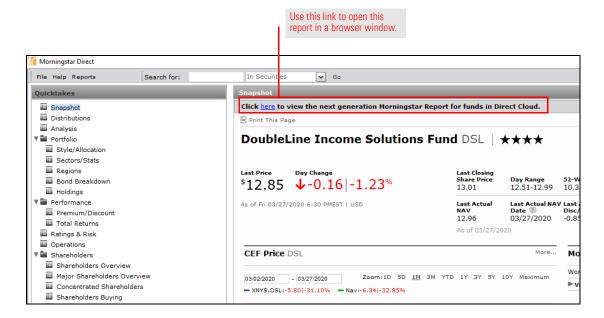

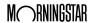

The following widgets have been removed from the Home page:

- ► Market Commentary
- ► Alternative Investments Newsletters, and
- ► U.S. Stock Sector Outlook.

These widgets were removed due to their content not being updated in the desktop edition. Instead, the following table details where this same content can be found in the Research area of the web-based edition of Morningstar Direct:

## Certain widgets removed from the Home page

| This widget's content               | Can be found in this area of the web-based version of Morningstar Direct                                                                                                    |
|-------------------------------------|----------------------------------------------------------------------------------------------------|
| Market Commentary                   | Research > Publications > U.S. Fund Flows Monthly Report                                                                                                    |
| Alternative Investments Newsletters | Research > Topics > Liquid Alts  Note: The lead analyst for liquid alternative investments is  Erol Alitovski. Use the link to visit his page in the web-based version of Morningstar Direct, then click the Follow button to be notified whenever he posts content. |
| U.S. Stock Sector Outlook           | Research > Publications > Markets Observer                                                                                                    |

The Categorie AMF previously named OPCVM de fonds alternatifs is now named Fonds de multigestion alternative.

# Categorie AMF name change for France

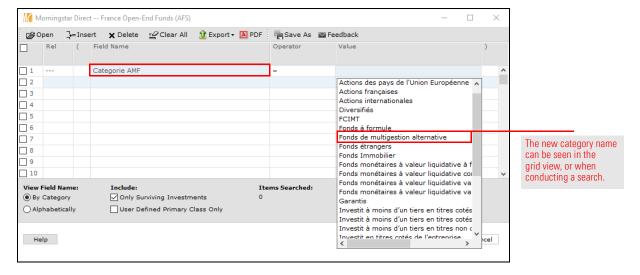

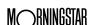

The new Product Support number for South Korea is +82 2 3771 0726.

### Support number change for South Korea

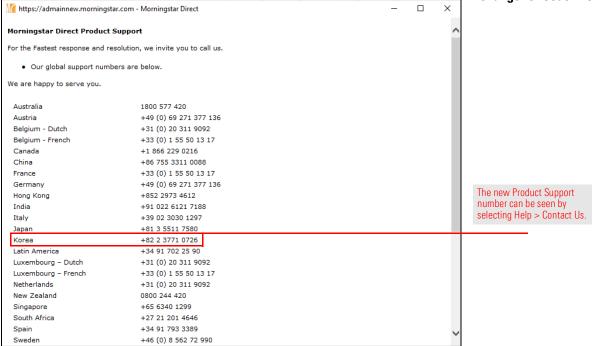

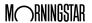

### **Presentation Studio Upgrades**

This section describes the following new capabilities in Presentation Studio:

- ► ESG, Fixed Income, Risk Factor Profile, and Active Share data points added (page 20)
- ► Workbook template added for Virus Outbreak returns (page 20)
- ► Icon added for Component Location (page 22)
- ► Lock the top countries in Attribution components (page 23)
- ► New details available when a batch report fails (page 24), and
- ► Report Portal administrators can now control the time period for reports (page 25).

As seen in the previous sections in this document, hundreds of data points from the web-based version of Morningstar Direct have been added to the desktop edition of the application. The following data point types are now also available in Presentation Studio components:

ESG, Fixed Income, Risk Factor Profile, and Active Share data points added

Overview

- ► Calculated fixed-income data (see page 2 for details)
- ► Sustainability (ESG) (see page 5 for details)
- ► Risk Model (see page 9 for details)
- ► Active Share (see page 8 for details), and
- ► Others (see page 8 for details).

A new workbook template for Virus Outbreak Scenarios is available. The template shows how investments performed during six different market events, including the current Corona virus outbreak.

Workbook template added for Virus Outbreak returns

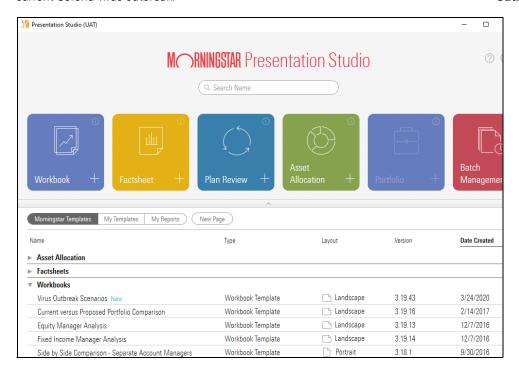

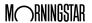

The following historic virus outbreaks are included here:

- ► sARS January 2003-March 2003
- Avian Influenza January 2004-August 2004
- ► MERS September 2012-November 2012
- ► Ebola December 2013-February 2014
- ► Zika November 2015-February 2016, and
- ► Corona Virus January 2020-(chart shows data through the last market close from two days prior to the current date).

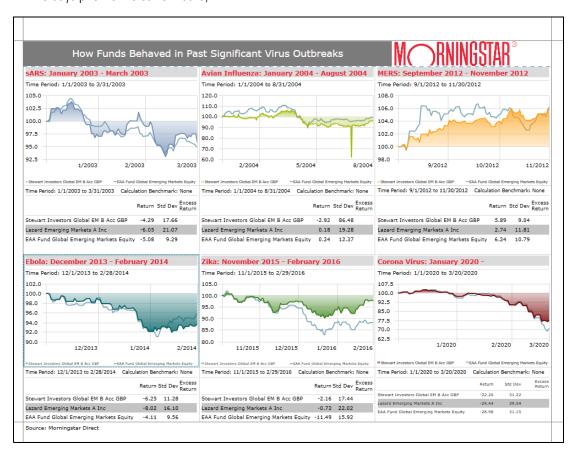

Note the following important points about the content of this template:

- Both a chart and a table are included for each event.
- ► By default, each chart is capable of displaying multiple investments but is set to show just one investment plus a benchmark.
- ► The return data in both the charts and tables reflect daily return values.

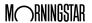

The new Component Location icon is available in the bottom-right corner of the Presentation Studio window to help users easily locate the component used as the source of a chart or a table.

Icon added to help users locate a specific component

For example, imagine you are looking at a template and would like to ape a component's style or data but are not sure which chart or table to use to make the modifications. Start by selecting the cell in question, then click the Component Location icon. The tiles at the bottom of the window are filtered to show only those items from the same grouping, and the specific component also pops up.

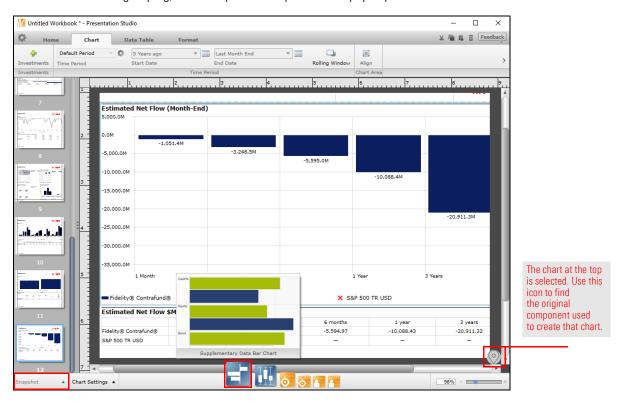

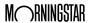

The following Attribution components allow users to lock a selection of countries for use in a template:

#### Lock the top countries in Attribution components

- ► Attribution Effects bar chart
- ► Attribution Detail bar chart
- ► Holding Return Detail bar chart
- ► Holding Return Effects bar chart
- ► Exposure Effects bar chart, and
- ► Exposure Detail bar chart.

The benefit here is that once the top countries are selected, the locked countries remain whenever a different investment is selected. For example, a user could select Brazil, Russia, India, and China as the top countries if the intent is to show exposure to the BRIC countries.

This capability is controlled from the Chart Settings menu for these Attribution components. Do the following:

- 1. Use the Data tab to point to the Equity Country data.
- 2. Then, on the Chart tab, click the Setup button for Groups Displayed.
- 3. Select the countries to be included, then click the Locked Rows button.
- 4. When the template is saved, these countries will be preserved.

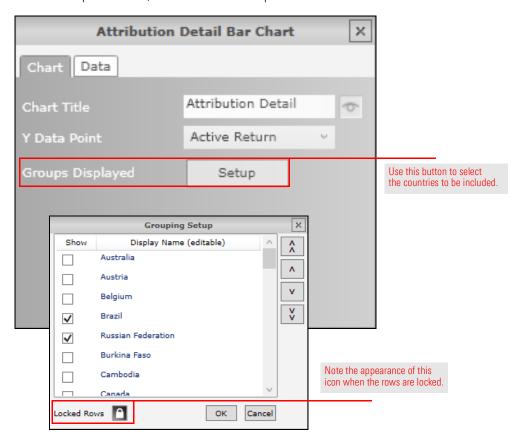

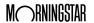

When a batch report fails, users can now see both the name of the report and the reason for the failure in the notification email that is sent. One or more of the following reasons could cause a report, and thus a batch, to fail:

#### New details available when a batch report fails

- ► Asset Allocation calculation error
- ► Internal Error
- ► An investment in this report no longer exists
- ► An investment list or search used in this report no longer exists
- ► Out of memory. The report contains a large number of components or intensive calculations.
- ► Peer group calculation error
- ► Portfolio calculation error
- ► A portfolio or benchmark used in this report no longer exists
- ► A report or template included in this batch no longer exists
- ► You don't have access to this batch, or
- ► You don't have access to this template mapping.

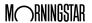

Report Portal administrators can now control what options end users see when selecting a Start Date and End Date for a report. In the Edit Template window, click the Settings icon in the Start Date or End Date field to make these adjustments.

Report Portal administrators can now control the time period for reports

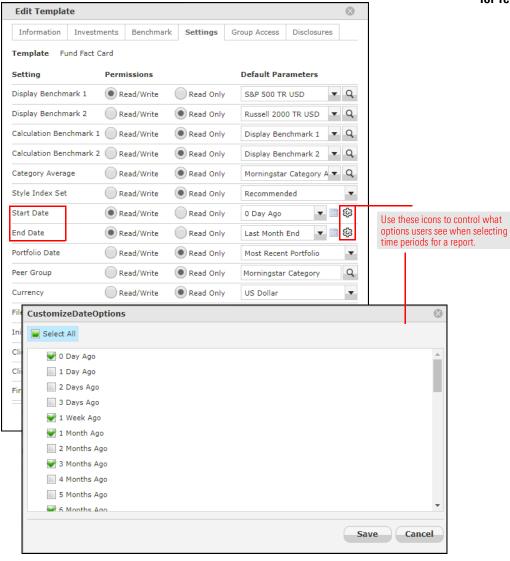

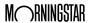